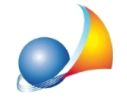

Assistenza Tecnica Geo Network Telefono 0187.629.894 - Fax 0187.627.172 e-mail:assistenza@geonetwork.it

## Nelle zone non riscaldate, quale temperatura va indicata?

*Euclide Certificazione Energetica* permette all'utente di scegliere se far calcolare al software in modo automatico le temperature della zona non riscaldata, in base al fattore di scambio termico, oppure se impostare direttamente le stesse.

Nel caso si scelga di procedere al calcolo dettagliato delle temperature medie mensili della zona non riscaldata, bisognerà indicare nel campo Metodo di calcolo l'opzione Di Progetto (Design Rating). Successivamente premere sul tasto Calcola temperature e *coefficienti della zona* e compilare tutti i dati nella apposita finestra. Qui, usando il menu associato al tasto destro del mouse, si possono inserire tutti gli elementi che delimitano questa zona, sia verso l'esterno che verso altri ambienti. Nel caso di strutture che confinano con altri ambienti, anche riscaldati, bisogna togliere il segno di spunta dalla colonna *esterno* e inserire la temperatura dell'ambiente adiacente nella colonna *T* (°C) confine. Per compilare questi dati è possibile prelevare i dati delle strutture e degli eventuali infissi dall'archivio. Dopo aver completato l'inserimento dei dati, premendo il tasto Ok, il programma ritorna alla finestra della zona non riscaldata compilando in automatico le temperature medie mensili di questa zona e i suoi coefficienti di scambio termico.

Nel caso, invece, si scelga di impostare manualmente le temperature sarà sufficiente entrare nel dettaglio della zona non riscaldata e impostare nel campo Metodo di calcolo l'opzione Valore dichiarato. Sarà quindi necessario indicare la temperatura interna della zona non riscaldata per il calcolo della dispersione massima espressa in °C e successivamente le temperature medie per ogni mese dell'anno.

*EuclideCertificazioneEnergetica*fornisceinoltreun'altravarianteperlavalutazionedelle temperature della zona non riscaldata. Impostando l'opzione Standard (Asset Rating) nel campo Metodo di calcolo, basterà semplicemente scegliere il tipo di ambiente tra quelli proposti dal programma secondo il Prospetto 7 della norma UNI 11300-1 (esempio: piano interrato o seminterrato con serramenti esterni). In questo modo, il software provvederà automaticamente ad utilizzare il fattore di scambio termico in base al tipo di zona selezionato.